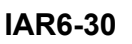

STEP: A6V10060232

**Scope of delivery** 

 Plugs **Description** 

system.

Covers for the screws Mounting screws

IAR6-30 contact less ID access card reader

**Installation and wiring instructions** 

Cabel colour Fig. 2 Red

Black b<br>Yellow c

Orange White Green **Brown**  $B<sub>h</sub>$ 

**Door Status:** 

**Contactless ID Access Card Reader 125kHz + Keypad Berührungsloser ID Zutritts Kartenleser 125kHz mit Tastatur** 

**Lecteur de badge 125kHz + Clavier** 

**Teclado & lector de tarjetas de proximidad de 125 KHz Lettore badge di prossimità 125kHz + Tastiera** 

**Leitor de controlo de acessos 125kHz + Teclado Berøringsfri ID-kortleser 125kHz + Tastatur Contactloos ID Toegangskaartlezer 125kHz + Keypad Bezkontaktní čtečka karet 125kHz + klávesnice** 

**Bezkontaktowy czytnik kart dostępu 125kHz z klawiaturą**

**125Khz Toegangscontrole kaartlezer/codeklavier 125kHz ID Kartlı Geçiş Okuyucu + Tuştakımı**

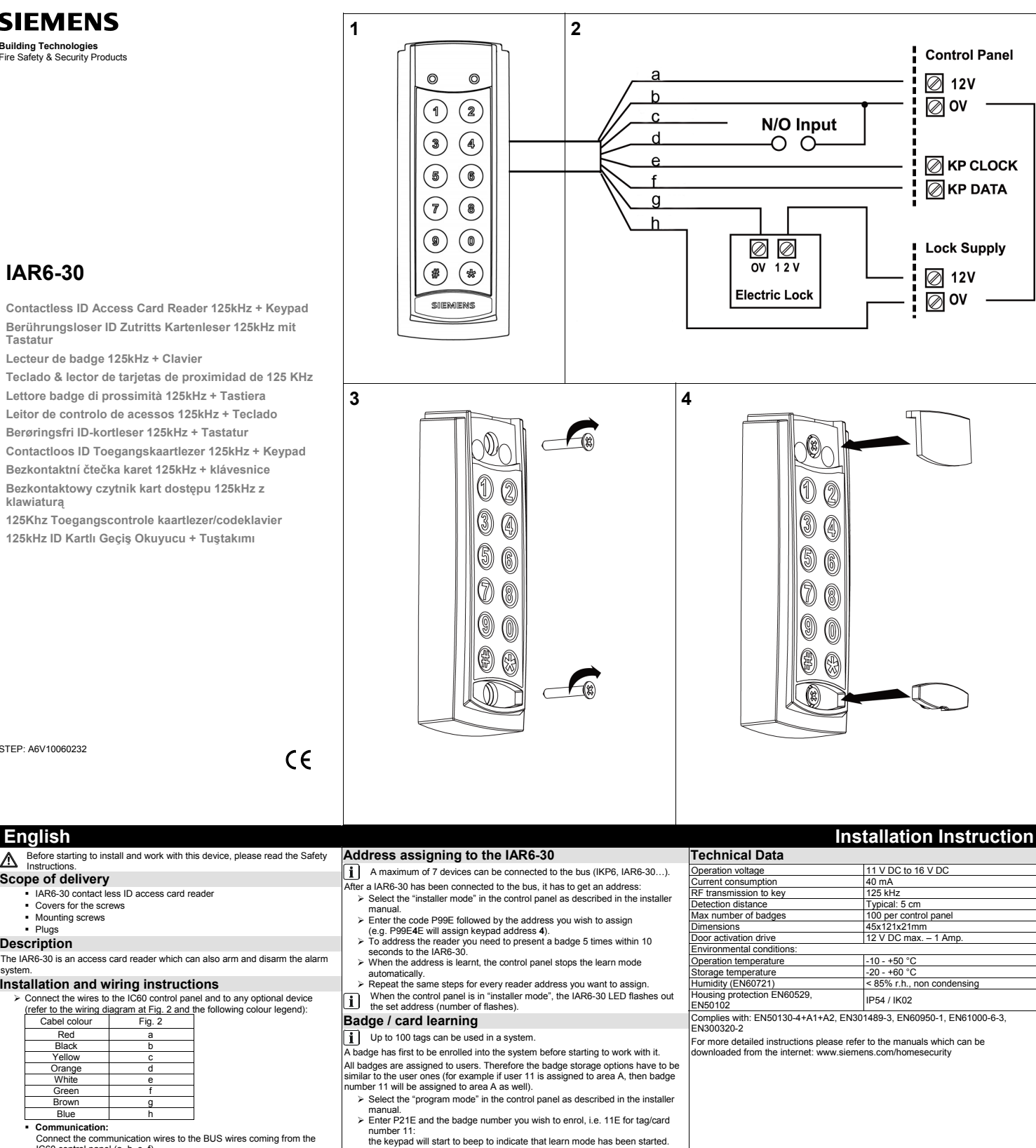

- 
- number 11:<br>
the keypad will start to beep to indicate that learn mode has been started.<br>
The keypad will start to be IAR6-30:<br>
Present the badge to the IAR6-30:<br>
once the badge has been received by the control panel and st

P/N 7102602 Rev. A

- switch.<br>
 Door Lock Activation:<br>
Connect the optional door lock activation wires (g and h) to the electric<br>
connect the optional door lock Power Supply (not provided):<br>
 Auxiliary Door Lock Power Supply (not provided):<br>
- 
- $\triangleright$  Install the unit on a flat wall with the 2 screws (Fig. 3).  $\triangleright$  Cover the screws with the top and bottom covers (Fig. 4).
- 

**Communication:**<br>
Connect the communication wires to the BUS wires coming from the<br>
IC60 control panel (a, b, e, f).

Connect the optional door status wires (b and d) to the door status

- -
- 
- 
- 

 $\epsilon$ 

Before starting to install and work with this device, please read the Safety Instructions.

The IAR6-30 is an access card reader which can also arm and disarm the alarm

¾ Connect the wires to the IC60 control panel and to any optional device (refer to the wiring diagram at Fig. 2 and the following colour legend):

- 
- 
- 
- -
- 

## **Deutsch Installationsanleitung**

- Lesen Sie vor der Installation und Verwendung dieses Geräts die Sicherheitshinweise. Л **Lieferumfang** 
	- IAR6-30 berührungsloser Kartenleser
	- Schraubenabdeckung
	- Schrauben für Montage Dübel<br>Dübel

# **Beschreibung**

Der IAR6-30 ist ein Zutrittsleser, welcher auch zum scharf/unscharf Schalten der Alarmanlage verwendet werden kann.

## **Installation**

¾ Verbinden Sie die Kabel mit der IC60 Zentrale und anderen optionalen Komponenten (für nähere Informationen, siehe Fig. 2 und Farblegende):

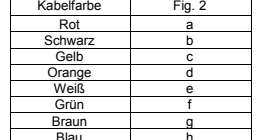

Blau h **Verbindung:**  Verbinden Sie die Kabel mit den BUS-Anschluss der Alarmzentrale (a, b,

- e, f). **Türstatus:**
- Verbinden Sie die optionalen Kabel für die Statusanzeige (b und d) mit dem Türkontakt.
- **Türschlosssteuerung:**
- Verbinden Sie die optionalen Kabel für die Türschlosssteuerung (g und h) mit dem elektronisches Schloss.
- **Zusätzliche Stromversorgung für Türschlosssteuerung:** (nicht im Lieferumfang enthalten)**:**  Verwenden Sie eine zusätzliche 12 V DC Stromversorgung.
- 
- ¾ Montieren Sie den Kartenleser auf einem flachen Untergrund (Fig. 3). ¾ Verdecken Sie die Schrauben mit den Schraubenabdeckung (Fig. 4).

Avant d'installer et d'utiliser ce dispositif, veuillez lire le Consignes de sécurité.

# **Contenu de l'emballage**

 Lecteur de badge de proximité IAR6-30 Cache pour les vis

- 
- Vis pour fixation Chevilles

## **Description**

L'IAR6-30 est un lecteur de badge permettant de commander un ouvrant et de mettre en marche ou à l'arrêt le système d'alarme.

## **Instruction d'installation et de raccordement**

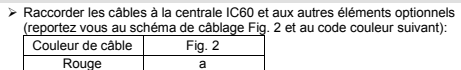

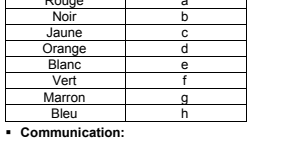

- **Communication:**  Raccorder les câbles de communication sur les connecteurs Bus venant de la centrale (a, b, e, f). **Etat de la porte:**
- Raccorder**,** si nécessaire, les câbles pour contrôler l'état de la porte (b et d) sur le contact de porte.
- **Activation d'une gâche électrique:**  Raccorder, si nécessaire, les câbles d'activation de la gâche électrique (g
- and h) sur la gâche électrique. **Alimentation auxiliaire pour gâche électrique** (non fournie)**:**  Raccorder une alimentation auxiliaire 12Vdc pour l'activation d'une gâche
- électrique. ¾ Fixer le lecteur sur un mur plat avec les 2 vis fournies (Fig. 3).

Masquer les vis avec les 2 caches fournis (Fig. 4).

Fije los embellecedores (Fig. 4).

## **Español - Castellano Instrucciones de instalación Direccionamiento del lector IAR6-30 Datos técnicos.**  Antes de instalar y usar este dispositivo, lea el Instrucciones de seguridad. **Componentes**  $\overline{\mathbf{i}}$ Pueden emplearse un máximo de 7 dispositivos conectados al bus entre teclados IKP6, lectores IAR6-30, etc. Tensión de alimentación 11 a 16 V c.c. Consumo de corriente  $140 \text{ mA}$  Lector de proximidad IAR6-30 Una vez conectado el IAR6-30, éste ha de ser direccionado. Para ello: Frecuencia señal RF 125 KHz Tornillos de montaje (2 u) ¾ Entre en el "modo instalador" en el teclado LCD. Distancia de lectura  $\blacksquare$ Típica: 5 cm. Tapones embellecedores para los tornillos Conectores ¾ Teclee P99E seguido de la dirección que desea asignar al lector (p.e. P99E4E para la dirección 4). Dimensiones 45 x 121 x 21 mm **Descripción**  ¾ Habilite esta dirección acercando *5 veces* una tarjeta al lector *antes de 10*  IAR6-30 es un lector desde el que es posible armar y desarmar Sintony 60. *seg*. ¾ Una vez direccionado, la central saldrá automáticamente de esta función. Condiciones ambientales: Temperatura de servicio  $\vert$ -10 a + 50 °C **Cableado** ¾ Repita estos pasos para otros posibles lectores. En el "modo instalador", el LED del lector parpadea un número de veces, señalizando la dirección asignada. Id. de almacenamiento  $-$  20 a + 60  $^{\circ}$ C ¾ Conecte los hilos del lector al bus de Sintony 60 y, de emplearse, cablee el contacto y/o la salida desde la que puede activar el cerradero de la puerta.  $\overline{\mathbf{i}}$ Protección carcasa EN60529, EN50102 IP54 / IK02 Conforme con: EN50130-4+A1+A2, EN301489-3, EN60950-1, EN61000-6-3, Color Fig. 2<br>Rojo a (+ 12 V) **Alta de tarjetas y fichas de acceso**   $a (+ 12 V bus)$ Pueden usarse hasta 100 unidades en Sintony 60.<br>Para poder emplearse, una tarieta o ficha ha de ser dada de alta. Cada una de ENISANS OC Negro Para poder emplearse, una tarjeta o ficha ha de ser dada de alta. Cada una de<br>ellas es asignada a un usuario y tendrá sus mismos atributos (p.e. si el código<br>e asigna a la partición A, la tarjeta también estará asignada a ..........<br>Para ver instrucciones más detalladas, consulte los manuales que puede Amarillo c (sin utilizar) Naranja d (contacto, NA) descargar desde la dirección de Internet: www.siemens.com/homesecurity Blanco e (reloj bus)<br>
Verde f (datos bus)<br>
Marrón g (cerradero Verde f (datos bus) Marrón g (cerradero) (común cerrad.) **Busic: Contratate los concepts**<br>**Busic: Busic: Busic: Busic: Busic: Busic: Busic: Busic: Busic: Busic: Busic: Busic: Busic: Busic: Busic: Busic: Busic: Busic: Busic: Busic: Busic:** silenciará. ¾ Seleccione a continuación la opción adecuada (2, 3 ó 4) en P2E. f). **Estado de la puerta (opcional):** Conecte el contacto (b, d) de la puerta. **Activación del cerradero (opcional):** Conecte el cerradero (g, h) a una fuente auxiliar de 12 V c.c. (vea fig. 2). ¾ Instale el dispositivo en una superficie plana mediante los 2 (Fig. 3).

Sie können maximal 7 Komponenten an den Zentralenbus anschließen (IKP6, IAR6-30…).

- Nachdem der IAR6-30 an den BUS angeschlossen wurde, muss er noch adressiert werden:
- ≻ Wechseln Sie in den "Programmiermodus" der Alarmzentrale.<br>≻ Geben Sie den Code P99E, gefolgt von der Position an welcher der Leser<br>• adressiert werden soll ein.
- duessiert werten son can.<br>(z.B. P99E4E für Adresse 4).<br>Abechließend müssen Sie einen Transponder 5-mal innerhalb von 10
- i Abschließend müssen Sie einen Transponder 5-mal innerhalb von 10<br>
Sckunden in den Leser einlesen.<br>
> Nachdem die Adressierung beendet wurde, verlässt die Zentrale den Adressierung beendet wurde, verlässt die Zentrale de
- 

**Einlernen der Transponder** 

# Es können bis zu 100 Transponder an einem System verwendet werden.

r Transponder muss zuerst in der Zentrale freigeschaltet werden.

Alle Transponder werden Benutzern zugeordnet. Daher gleichen sich ebenfalls die<br>Berechtigungen (zum Beispiel, ist Benutzer 11 dem Bereich A zugeordnet, so ist<br>der Transponder mit der Nummer 11 ebenfalls Bereich A zugeordn

- Transpondernummer 11. Das Bedienteil gibt einen Signalton aus, sobald der "Lernmodus" gestartet
- 

**Donner une adresse au lecteur IAR6-30** 

**Apprentissage d'un badge/carte** 

que le badge fonctionne) de la centrale.

donner une adresse:

 $\overline{\mathbf{i}}$ 

système.

commencé.

- wurde.<br>≽ Halten Sie den Transponder vor den IAR6-30:<br>Sobald der Transponder an das System angelernt und gespeichert wurde,<br>≽ Nach dem Anlernen, MUSSEN die zugehörigen Optionen, unter P2E<br>≽ Nach dem Anlernen, MUSSEN die zu
- 

7 organes de commandes peuvent être raccordés sur le Bus (IKP6 et IAR6-30). Après que le lecteur IAR6-30 ai été raccordé sur le Bus, il est nécessaire de lui

> Accéder au menu installateur de la centrale, comme décrit dans le manuel<br>
> Chréder au menu installateur de la centrale, comme décrit dans le manuel<br>
> Entrer le code P99E, suivi par l'adresse désirée pour le lecteur<br>
>

Quand la centrale est en mode installateur, les leds du lecteur clignotent, indiquant ainsi l'adresse du lecteur (ex : 3 flashs = adresse 3.

Chaque badge est considéré comme un utilisateur. C'est pourquoi le paramétrage

des badges sera identique à celui des utilisateurs (par exemple, si l'utilisateur 11<br>est associé au secteur A, le badge N°11 sera associé au secteur A).<br>
> Accéder au menu installateur de la centrale, comme décrit dans le

≽ Présenter le badge devant le lecteur IAR6-30:<br>une fois que le badge a été reconnu et enregistré dans la centrale, le lecteur<br>IAR6-30 arrêtera de biper pour indiquer que le mode d'apprentissage est terminé. Après que le badge ai été enregistré, vous devez choisir le paramètre approprié à l'usage désiré dans le menu P2E (options 2, 3 ou 4 doit être validé pour

Il est possible d'enregistrer jusqu'à 100 badges dans le système. Avant de pouvoir utiliser un badge, il faut que celui-ci soit enregistré dans

## **Technische Daten**  ebsspannung 11 V DC to 16 V DC Stromaufnahme 40 mA Ausweistechnologie 125 kHz Lesedistanz Typisch: 5 cm Transponderanzahl 100 pro Zentrale  $sumgen(B x H x T)$ 45x121x2<br>12 V DC Umgebungsbediengungen: etriebstemperatur -10 - +50 ° Lagertemperatur -20 - +60 °C Luftfeuchtigkeit (EN60721) < 85% rel.<br>
ehäuseschutz EN60529, EN50102 = IP54 / IKO

iehäuseschutz EN60529, EN50102 IP54 / IK02<br>rfüllt die Anforderungen folgender Richtlinien: EN50130-4+A1+A2, EN301489-3 Erfüllt die Anforderungen folgender Richtlinien: EN50130-4+A1+A2, EN301489-3, EN60950-1, EN61000-6-3, EN300320-2

Ausführlichere Informationen finden Sie in den Handbüchern, die Sie unter folgender Adresse aus dem Internet herunterladen können: ww.siemens.com/homesecurity

# **Français Instructions d'installation**

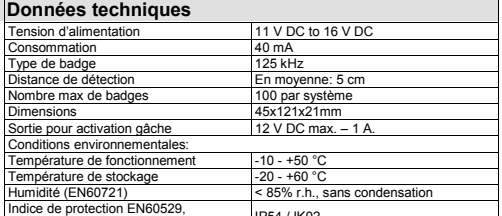

EN50102 IP54 / IK02 Conforme aux normes: EN50130-4+A1+A2, EN301489-3, EN60950-1, EN61000-6-3, EN300320-2

Pour des instructions plus détaillées, veuillez vous reporter aux manuels téléchargeables de l'Internet sur le site : www.siemens.com/homesecurity.

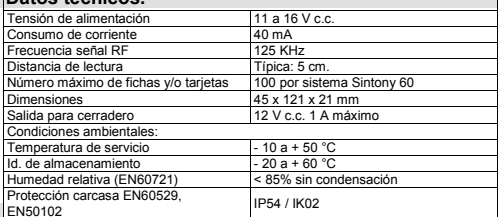

# **Adressierung**

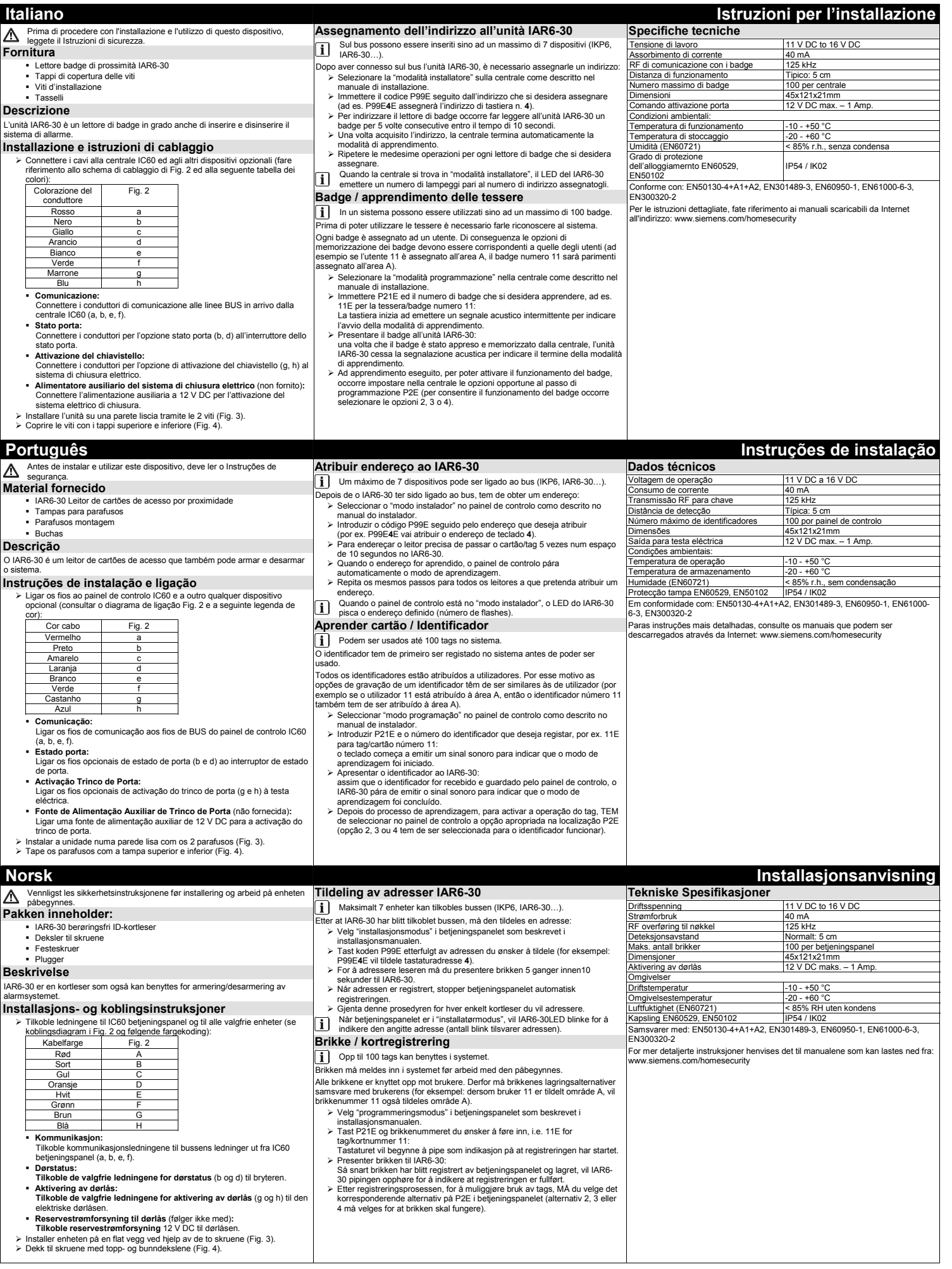

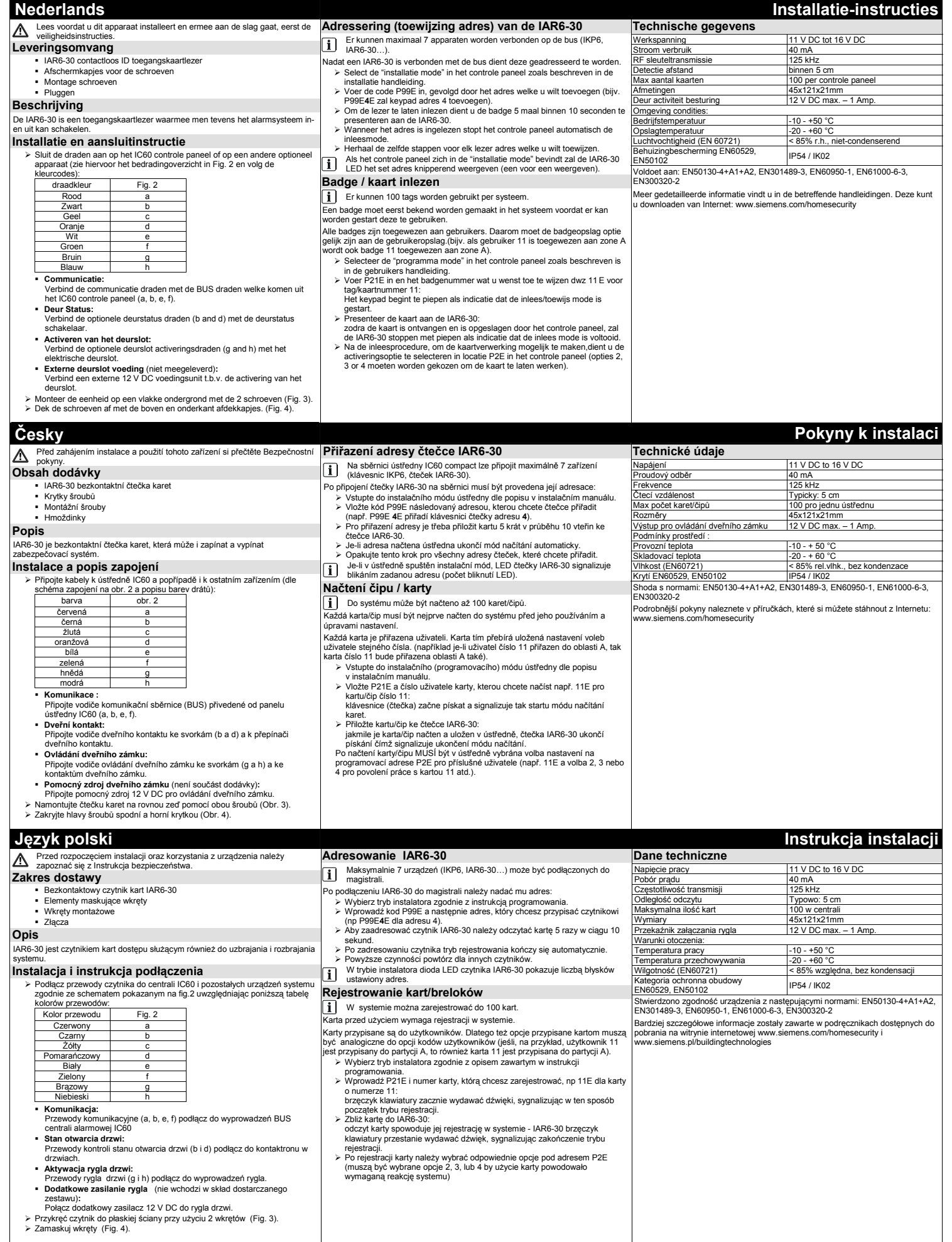

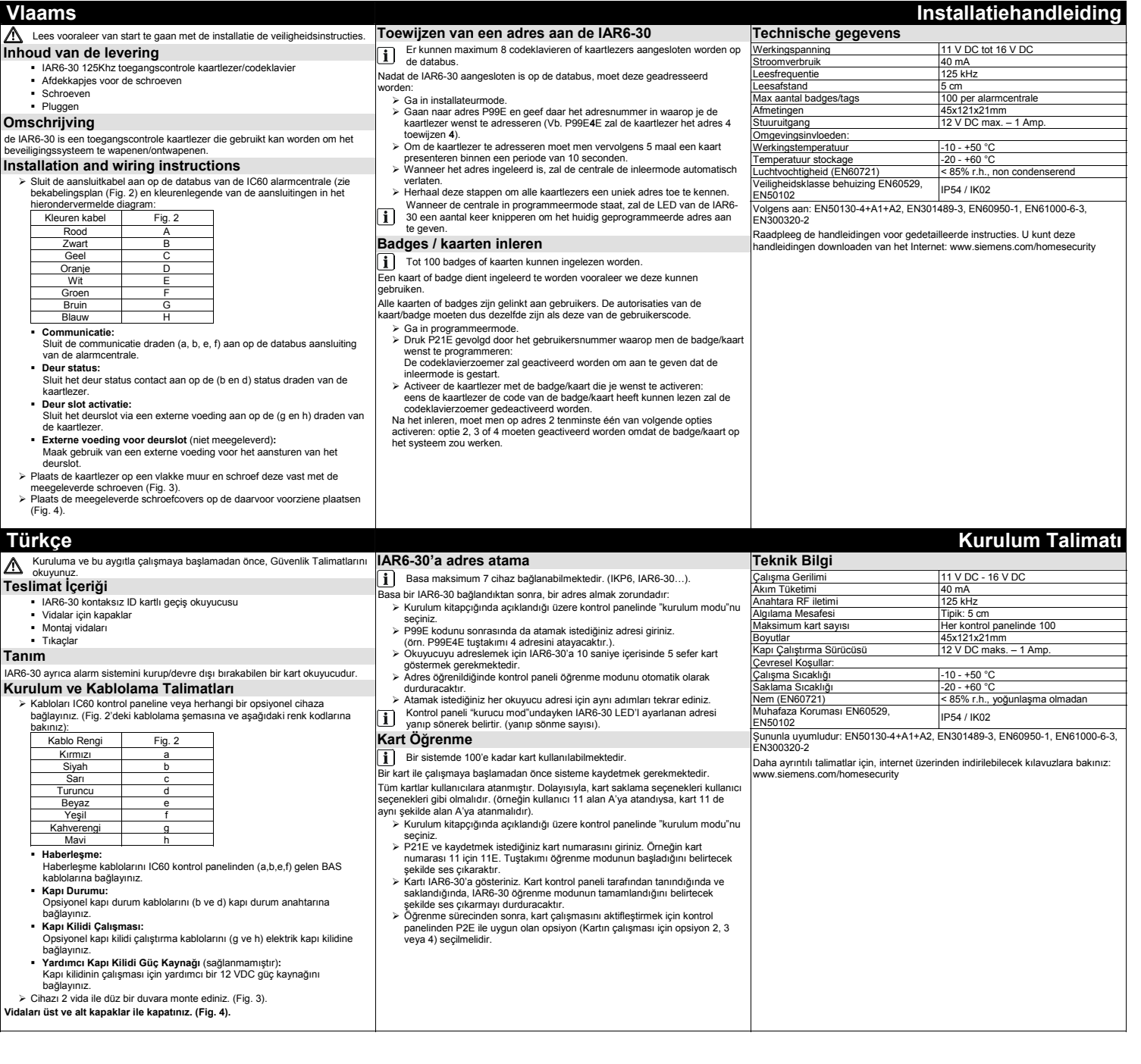